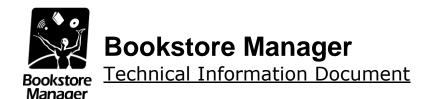

# Filling Out Security Metrics SAQ C 3.2

#### **Document Information:**

| Category | Software | O/S | WinX | Last Modified | 09/14/17 |
|----------|----------|-----|------|---------------|----------|
| Author   | JA       |     |      |               |          |

# **Document Summary**

Explains how to fill out the Security Metrics SAQ C 3.2.

#### **Document Contents**

| illing Out the SAQ         | 2 |
|----------------------------|---|
| Section 1. FIREWALL        | 3 |
| Section 2. VENDOR DEFAULTS | 3 |
| Section 3. STORED DATA     | 4 |
| Section 4. TRANSMISSION    | 4 |
| Section 5. ANTI-VIRUS      | 5 |
| Section 6. DEVELOPMENT     | 5 |
| Section 7. DATA ACCESS     | 6 |
| Section 8. UNIQUE ID       | 6 |
| Section 9. PHYSICAL ACCESS | 7 |
| Section 10. LOGGING        | 7 |
| Section 11. TESTING        | 8 |
| Section 12. POLICY         | 8 |
| How do you accept cards?   | 9 |

# Filling Out the SAQ

The first time that you login to Security Metrics website, you will have to agree to their terms. The next window will ask you how you are processing card holder data. (See screenshot below).

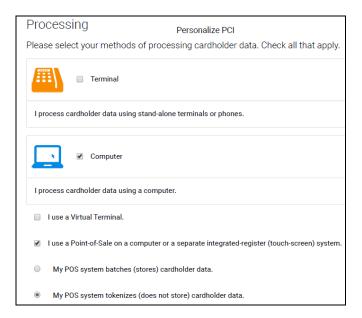

- Choose Computer
  - Check the box "I use a Point-of-Sale on a computer..."
    - Select "My POS system tokenizes (does not store data)..."
- (See below) The next question you will see is for Electronic Storage.
   Assuming that you are not storing cardholder data anywhere electronically, you should select NO.

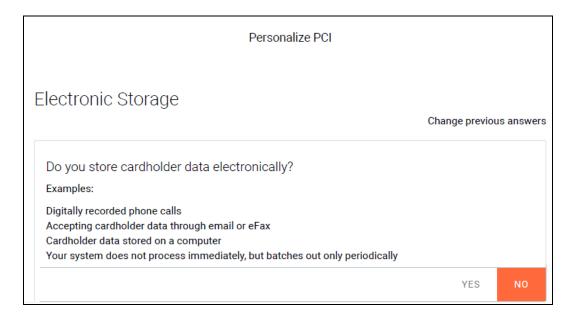

#### Section 1. FIREWALL

This section has a short video covering the different aspects of a Firewall. Assuming that you understand and agree with the video, you can click the "+" sign below the video to the right of "Already understand this section" and then click "Confirm". This will automatically set all answers to "YES" and take you to section 2.

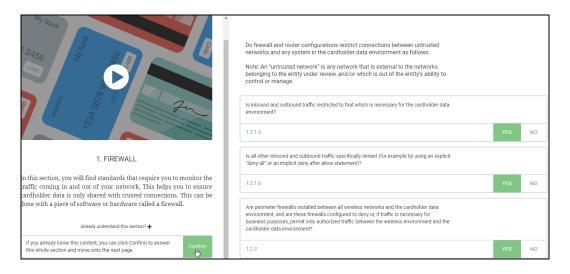

#### Section 2. VENDOR DEFAULTS

This section has a short video covering the different aspects of Vendor Defaults. Assuming that you understand and agree with the video, you can click the "+" sign below the video to the right of "Already understand this section" and then click "Confirm". This will automatically set all answers to "YES" and take you to section 3.

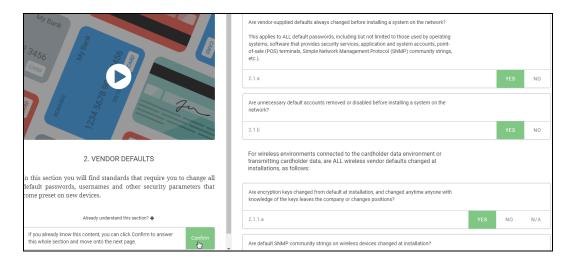

#### Section 3. STORED DATA

This section has a short video covering the different aspects of how data is stored. Assuming that you understand and agree with the video, you can click the "+" sign below the video to the right of "Already understand this section" and then click "Confirm". This will automatically set all answers to "YES" and take you to section 4.

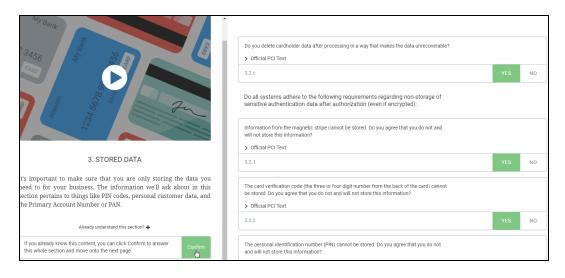

#### Section 4. TRANSMISSION

This section has a short video covering the different aspects credit card transmission. Assuming that you understand and agree with the video, you can click the "+" sign below the video to the right of "Already understand this section" and then click "Confirm". This will automatically set all answers to "YES" and take you to section 5.

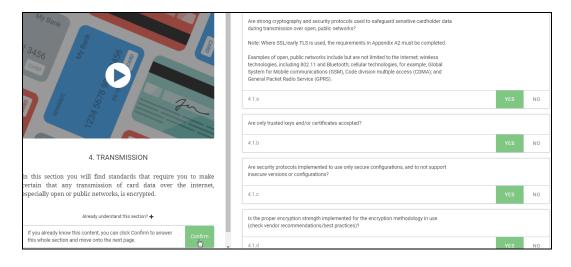

#### Section 5. ANTI-VIRUS

This section has a short video covering the different aspects of an Anti-Virus. Assuming that you understand and agree with the video, you can click the "+" sign below the video to the right of "Already understand this section" and then click "Confirm". This will automatically set all answers to "YES" and take you to section 6.

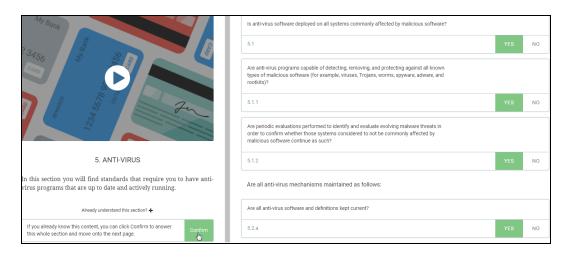

#### Section 6. DEVELOPMENT

This section has a short video covering the different aspects of Development. Assuming that you understand and agree with the video, you can click the "+" sign below the video to the right of "Already understand this section" and then click "Confirm". This will automatically set all answers to "YES" and take you to section 7.

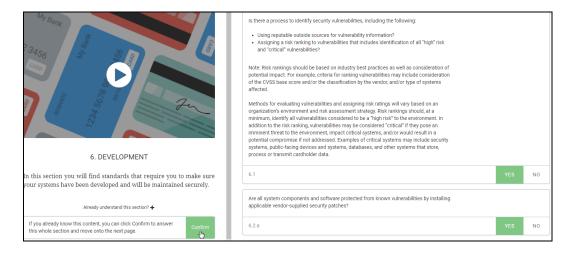

#### Section 7. DATA ACCESS

This section has a short video covering the different aspects of how data is accessed. Assuming that you understand and agree with the video, you can click the "+" sign below the video to the right of "Already understand this section" and then click "Confirm". This will automatically set all answers to "YES" and take you to section 8.

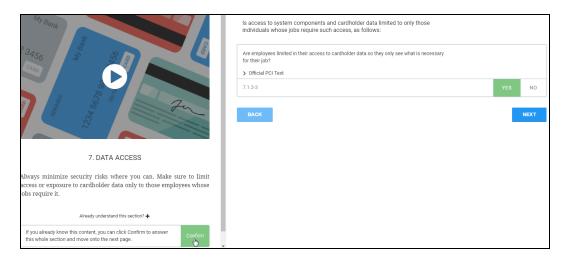

#### Section 8. UNIQUE ID

This section has a short video covering the different aspects of each user having a unique ID. Assuming that you understand and agree with the video, you can click the "+" sign below the video to the right of "Already understand this section" and then click "Confirm". This will automatically set all answers to "YES" and take you to section 9.

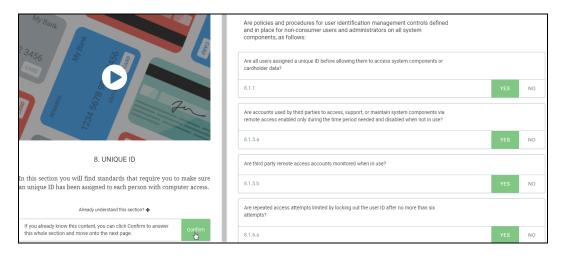

#### Section 9. PHYSICAL ACCESS

This section has a short video covering the different aspects of physical access to the PC. Assuming that you understand and agree with the video, you can click the "+" sign below the video to the right of "Already understand this section" and then click "Confirm". This will automatically set all answers to "YES" and take you to section 10.

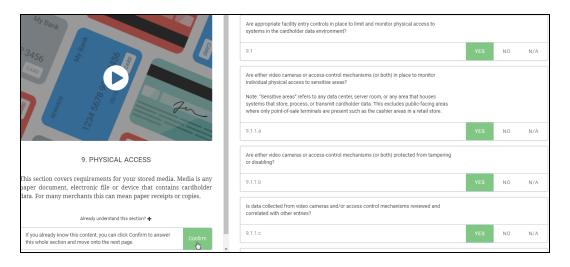

#### Section 10. LOGGING

This section has a short video covering the different aspects of logging. Assuming that you understand and agree with the video, you can click the "+" sign below the video to the right of "Already understand this section" and then click "Confirm". This will automatically set all answers to "YES" and take you to section 11.

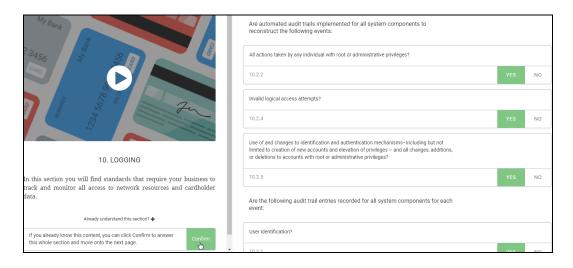

#### Section 11. TESTING

This section has a short video covering the different aspects of Testing. Assuming that you understand and agree with the video, you can click the "+" sign below the video to the right of "Already understand this section" and then click "Confirm". This will automatically set all answers to "YES" and take you to section 12.

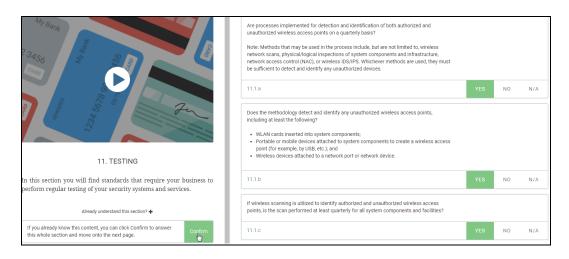

#### Section 12. POLICY

This section has a short video covering the different aspects of policies. Assuming that you understand and agree with the video, you can click the "+" sign below the video to the right of "Already understand this section" and then click "Confirm". This will automatically set all answers to "YES" and take you to the How do you accept cards? section.

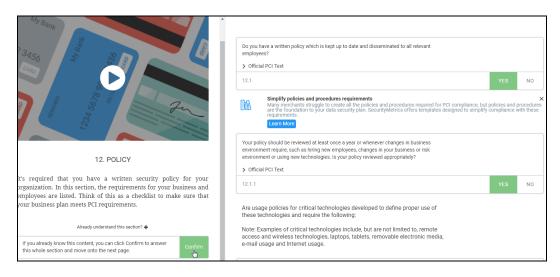

## How do you accept cards?

# How do you accept cards? The following are different possible methods of processing cardholder data. Please select only the methods that you use. Merchants are responsible to ensure the PCI compliance of any third party providers that capture, store or transmit cardholder data on their behalf. We recommend you obtain PCI compliance documentation from your provider. The scope of this SAQ does not include validation of your providers' compliance. WARNING: Using a non-compliant provider could result in significant financial penalties to your business in the event of a data compromise. Providers highlighted in yellow may be PCI compliant, but SecurityMetrics has not been able to verify their compliance. Keep in mind it is your responsibility to ensure that providers used are PCI Compliant.

On the last page, you ONLY have to fill out the last 4 options. Leave the Payment Gateway, Web Host, Shopping Cart, Co-Location, and Point-of-Sale-Terminal fields blank!

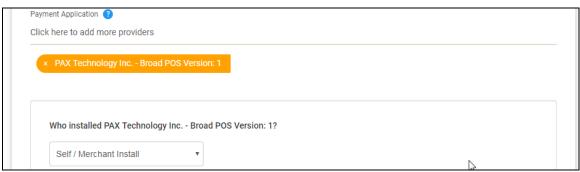

- "Payment Application" should be set to "PAX Technology Inc. Broad POS Version: 1" (As you type PAX, it should bring up PAX for selecting.)
- "Who installed PAX Technology Inc. Broad POS Version: 1" should be set to "Self / Merchant Install"

You will have to fill out the last 2 questions.

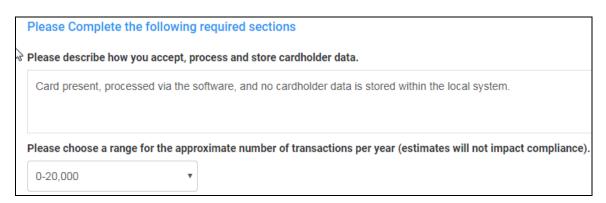

- Explain how you accept, process, and store cardholder data.
- Select the # of transactions per year.
- Click the Next button to proceed to the Assessment acknowledgement page.

## Assessment Acknowledgement

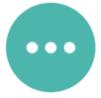

# You are almost done...

Confirm below to complete your Assessment.

I verify that the following is true:

- PCI Self-Assessment Questionnaire C version 3.2, was completed according to the instructions therein.
- All information within the above-referenced SAQ and in this attestation fairly represents the results of my assessment in all material respects.
- I have confirmed with my payment application vendor that my payment system does not store sensitive authentication data after authorization.
- I have read the PCI DSS and I recognize that I must maintain PCI DSS compliance, as applicable to my environment, at all times.
- If my environment changes, I recognize I must reassess my environment and implement any additional PCI DSS requirements that apply.

I Agree

#### Click "I Agree" and you will have completed your SAQ!

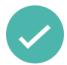

Congratulations! You've passed the Questionnaire!

Remember to check your account Dashboard to see if there are any other outstanding PCI Compliance requirements.